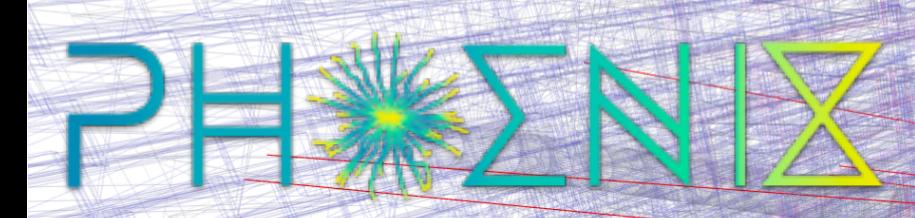

# **THE PHOENIX EVENT DISPLAY FRAMEWORK EDWARD MOYSE**

**1**

#### **INTRODUCTION**

- **▶ In 2017 the [HSF visualisation white paper](https://arxiv.org/abs/1811.10309) identified the desirability of having a** common event format, and a common tool to visualise event data (and geometry)
	- ▸ Up until now, event displays have tended to be per-experiment
- ▸ Phoenix is an experiment agnostic display, supported by the HSF visualisation group:
	- ▸ Repository:<https://github.com/HSF/phoenix>
	- ▸ Demo:<http://hepsoftwarefoundation.org/phoenix/>
	- ▸ Runs entirely in the browser, so scalable and cheap to host
		- ▸ Uses industry standard, such as [three.js](https://threejs.org) and [angular,](https://angular.io) nodeJS, NPM (+ other libraries)
			- ▶ (Also a [demo](https://github.com/9inpachi/phoenix-react/blob/master/src/App.js#L6-L31) using reactis)
	- ▸ Extensible by design
		- ▸ Currently has built in support for LHCb, ATLAS, CMS, TrackML , EDM4HEP **geometry** and/or **event data**
		- ▸ Currently officially used by ATLAS, FCC, LHCb, Belle-II (see [documentation](https://github.com/HSF/phoenix?tab=readme-ov-file#examples-of-phoenix-in-use))

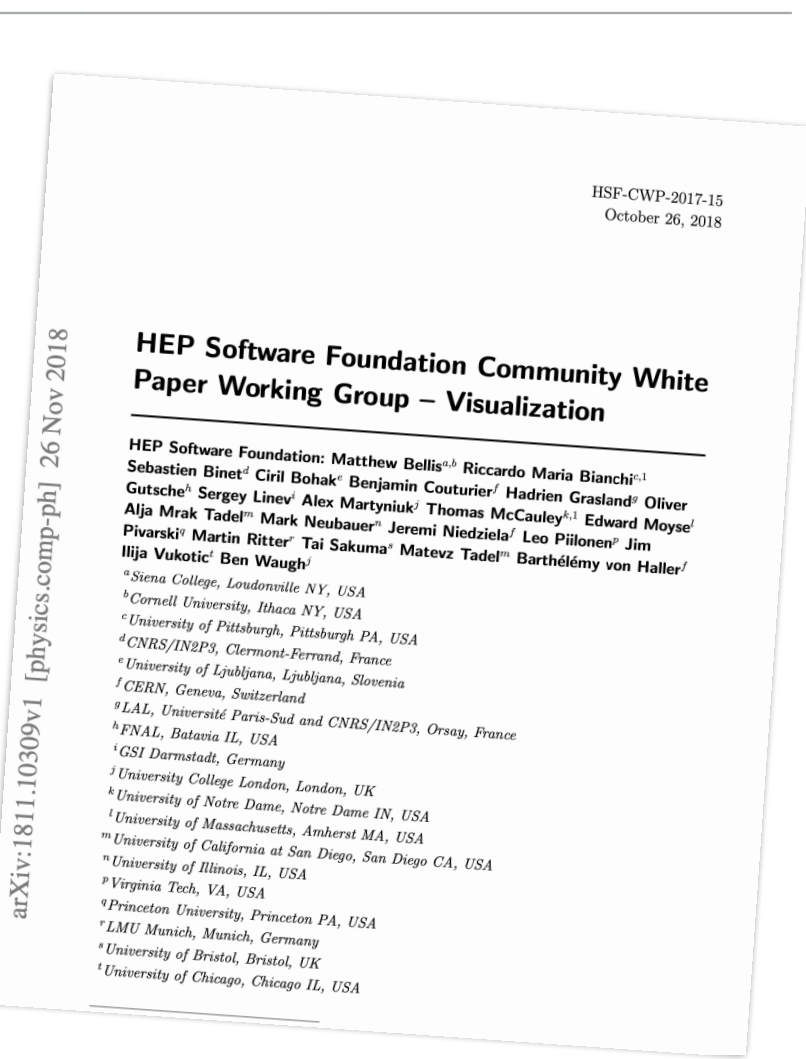

- ▸ **Tracks** the trajectory of a charged particle (usually in a magnetic field)
- ▸ **Calorimeter cells** deposits of energy in a calorimeter (planar and cylindrical are supported).
- ▸ **Jets** cones of activity within the detector
- ▸ **Hits** individual measurements, which can either be points or lines
- ▸ **Vertices** optionally linked to tracks
- ▸ **Compound objects** (e.g. 'Muons', which link 'Tracks' and 'Clusters')
- ▸ **Missing energy**

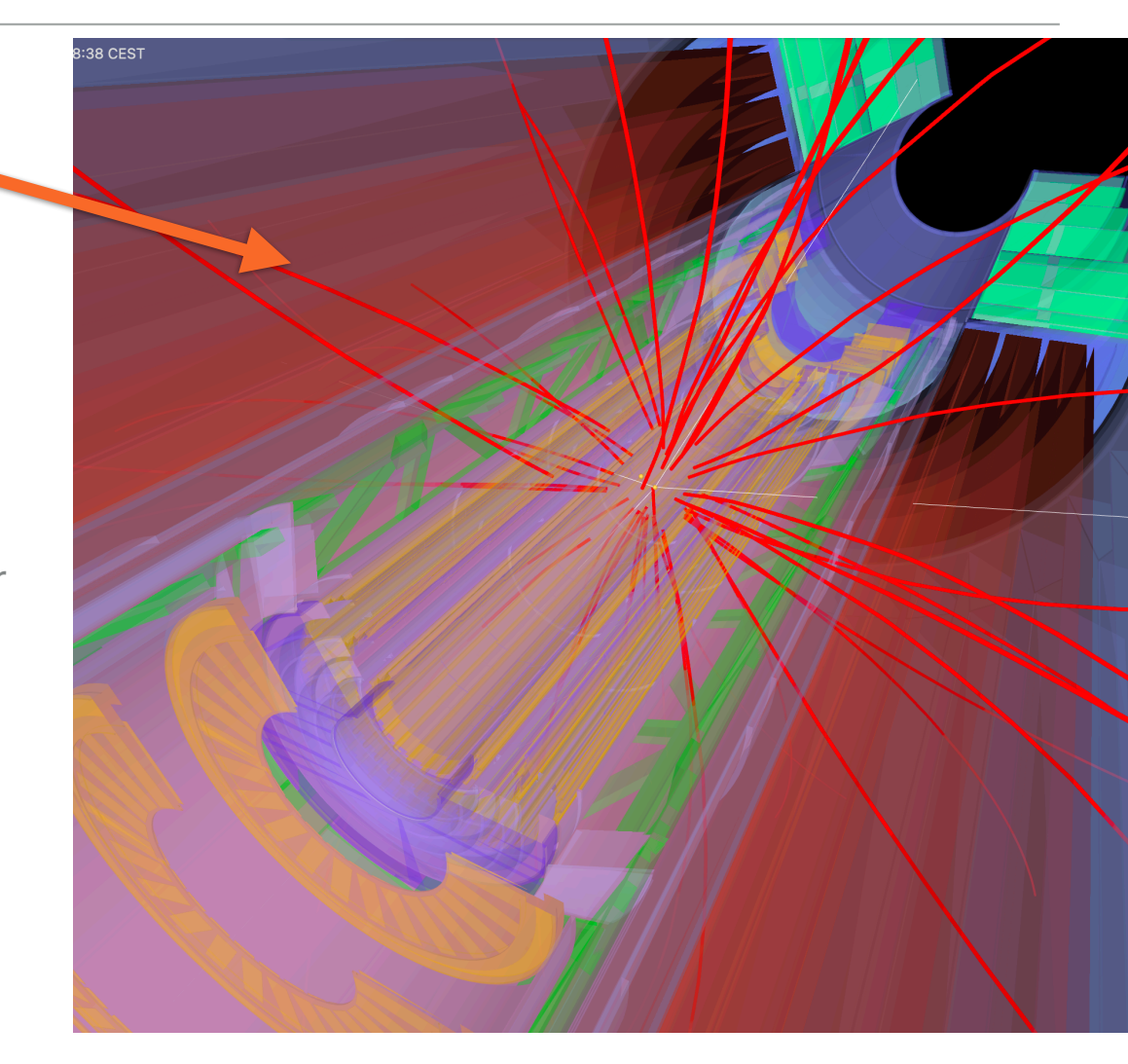

- ▸ **Tracks** the trajectory of a charged particle (usually in a magnetic field)
- ▸ **Calorimeter cells** deposits of energy in a calorimeter (planar and cylindrical are supported).
- ▸ **Jets** cones of activity within the detector
- ▸ **Hits** individual measurements, which can either be points or lines
- ▸ **Vertices** optionally linked to tracks
- ▸ **Compound objects** (e.g. 'Muons', which link 'Tracks' and 'Clusters')
- ▸ **Missing energy**

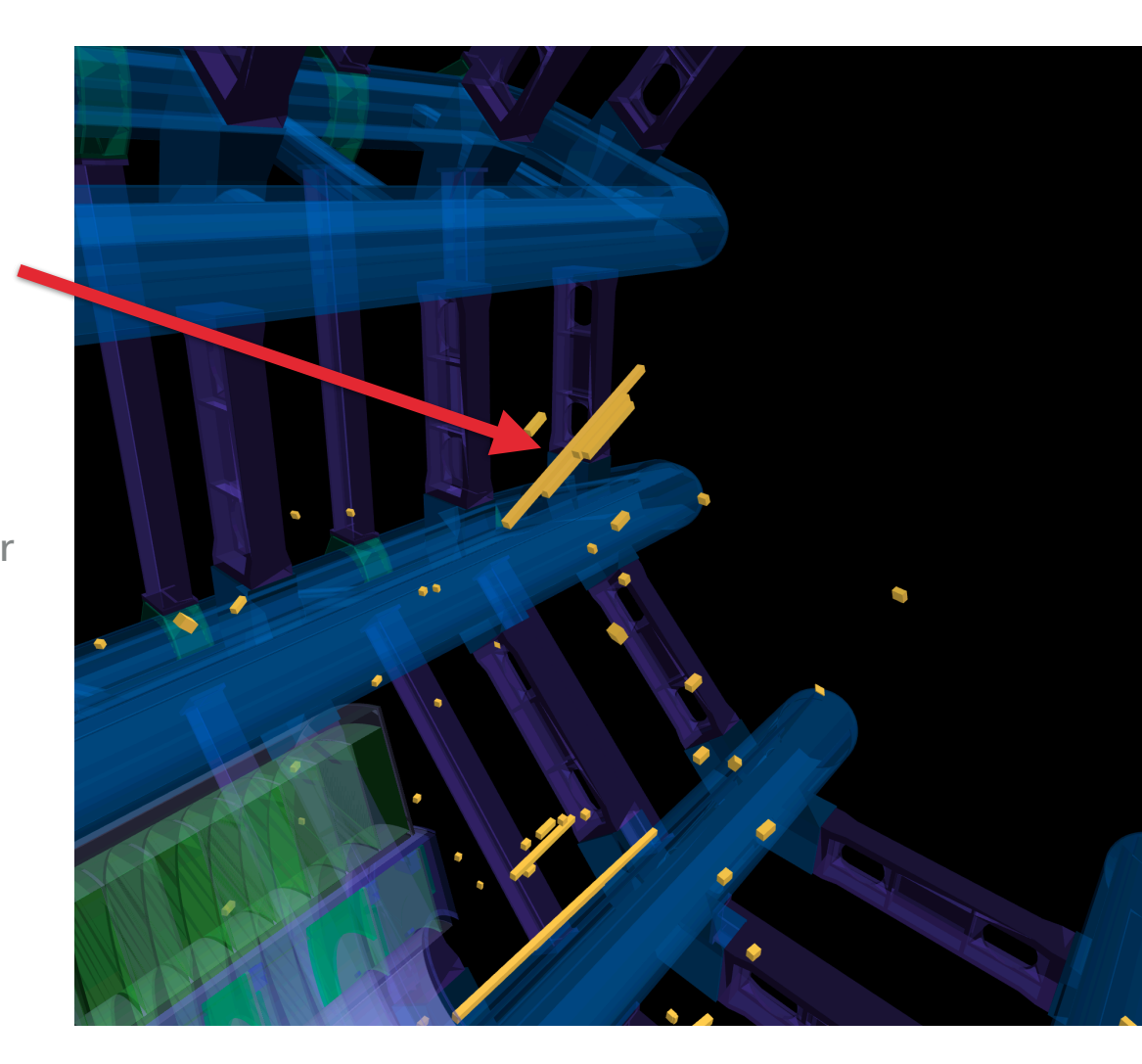

- ▸ **Tracks** the trajectory of a charged particle (usually in a magnetic field)
- ▸ **Calorimeter cells** deposits of energy in a calorimeter (planar and cylindrical are supported).
- ▸ **Jets** cones of activity within the detector
- ▸ **Hits** individual measurements, which can either be points or lines
- ▸ **Vertices** optionally linked to tracks
- ▸ **Compound objects** (e.g. 'Muons', which link 'Tracks' and 'Clusters')
- ▸ **Missing energy**

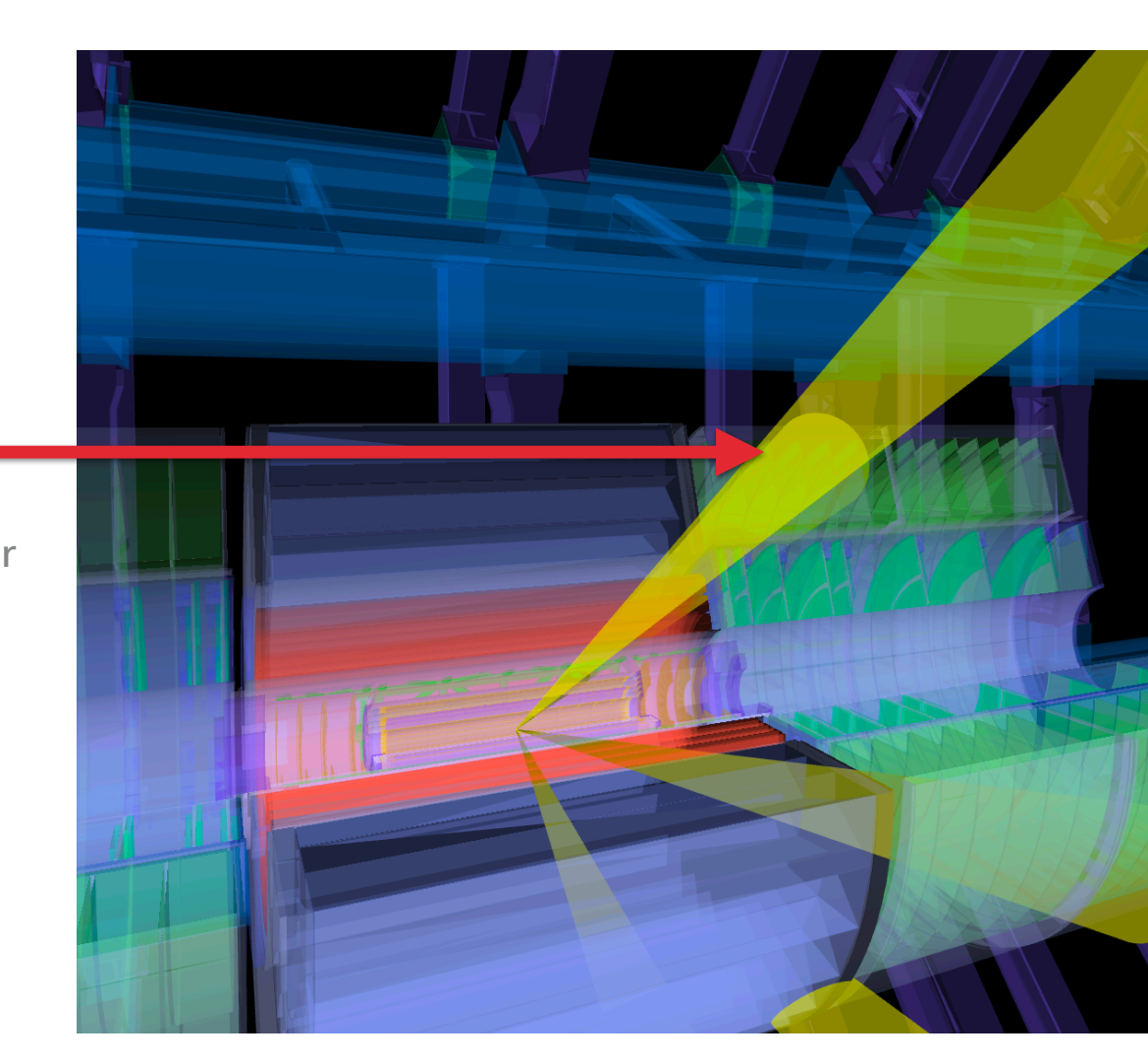

- ▸ **Tracks** the trajectory of a charged particle (usually in a magnetic field)
- ▸ **Calorimeter cells** deposits of energy in a calorimeter (planar and cylindrical are supported).
- ▸ **Jets** cones of activity within the detector
- ▸ **Hits** individual measurements, which can either be points or lines
- ▸ **Vertices** optionally linked to tracks
- ▸ **Compound objects** (e.g. 'Muons', which link 'Tracks' and 'Clusters')
- ▸ **Missing energy**

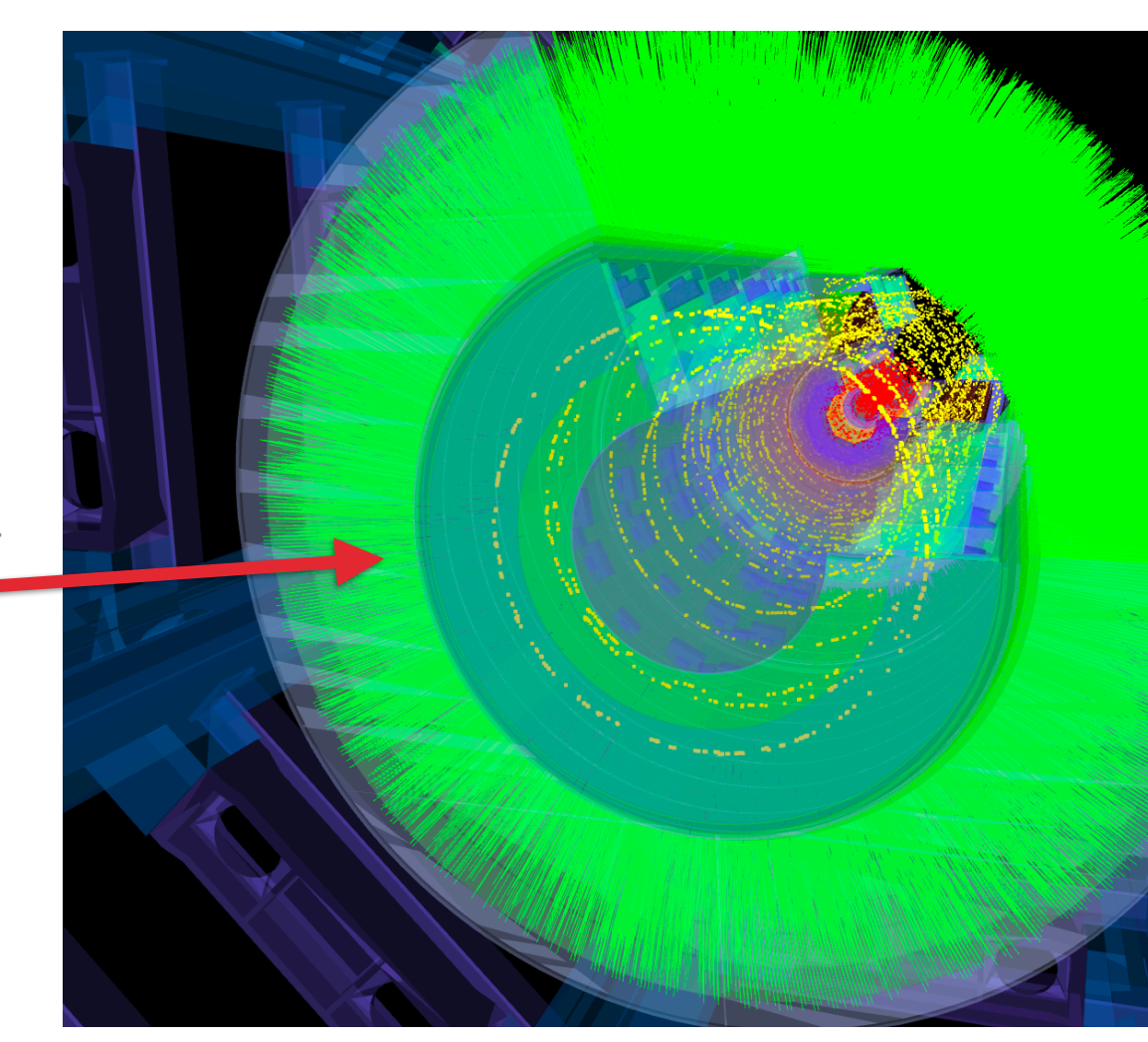

- ▸ **Tracks** the trajectory of a charged particle (usually in a magnetic field)
- ▸ **Calorimeter cells** deposits of energy in a calorimeter (planar and cylindrical are supported).
- ▸ **Jets** cones of activity within the detector
- ▸ **Hits** individual measurements, which can either be points or lines
- ▸ **Vertices** optionally linked to tracks
- ▸ **Compound objects** (e.g. 'Muons', which link 'Tracks' and 'Clusters')
- ▸ **Missing energy**

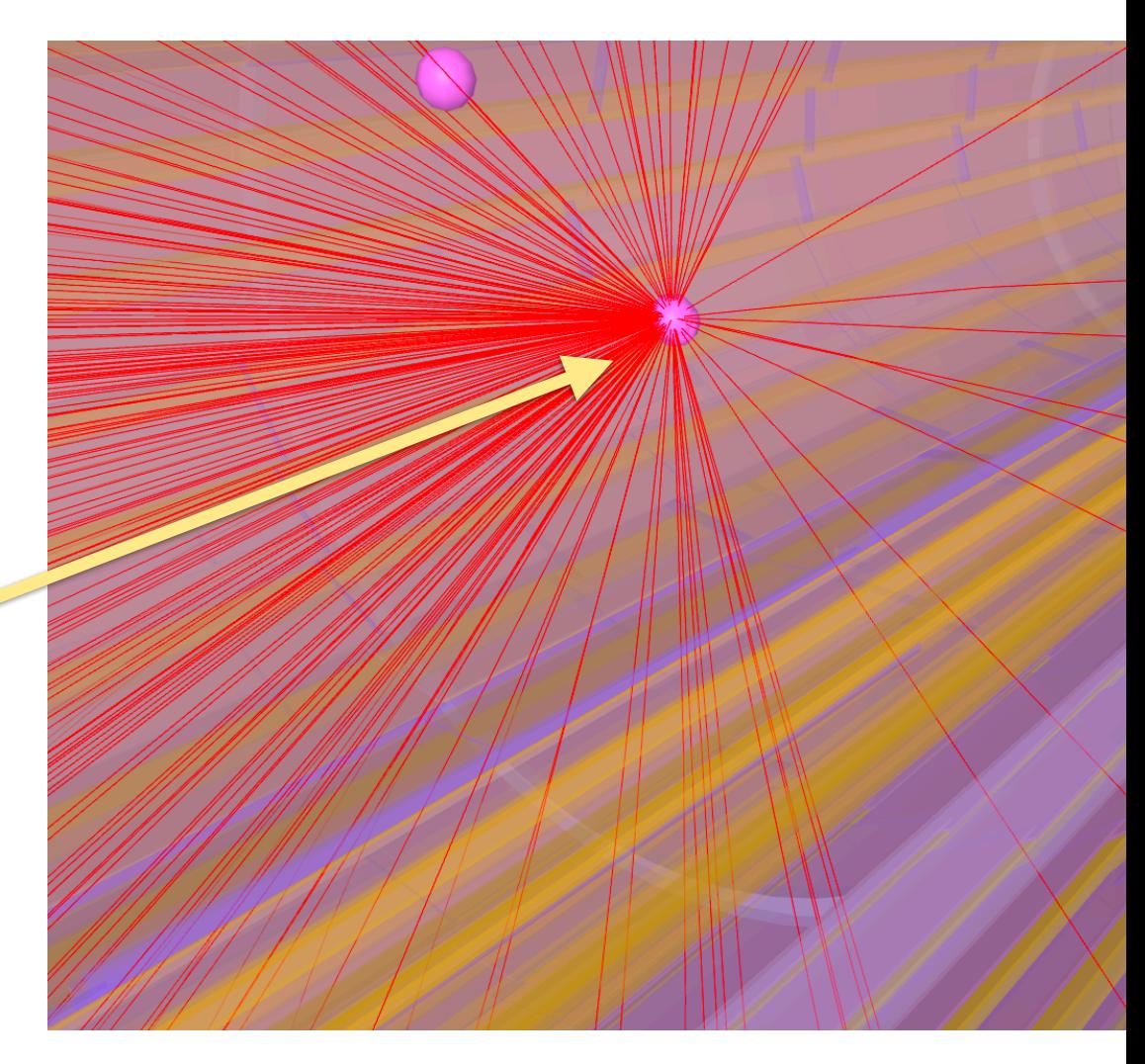

- ▸ **Tracks** the trajectory of a charged particle (usually in a magnetic field)
- ▸ **Calorimeter cells** deposits of energy in a calorimeter (planar and cylindrical are supported).
- ▸ **Jets** cones of activity within the detector
- ▸ **Hits** individual measurements, which can either be points or lines
- ▸ **Vertices** optionally linked to tracks
- ▸ **Compound objects** (e.g. 'Muons', which link 'Tracks' and 'Clusters')
- ▸ **Missing energy**

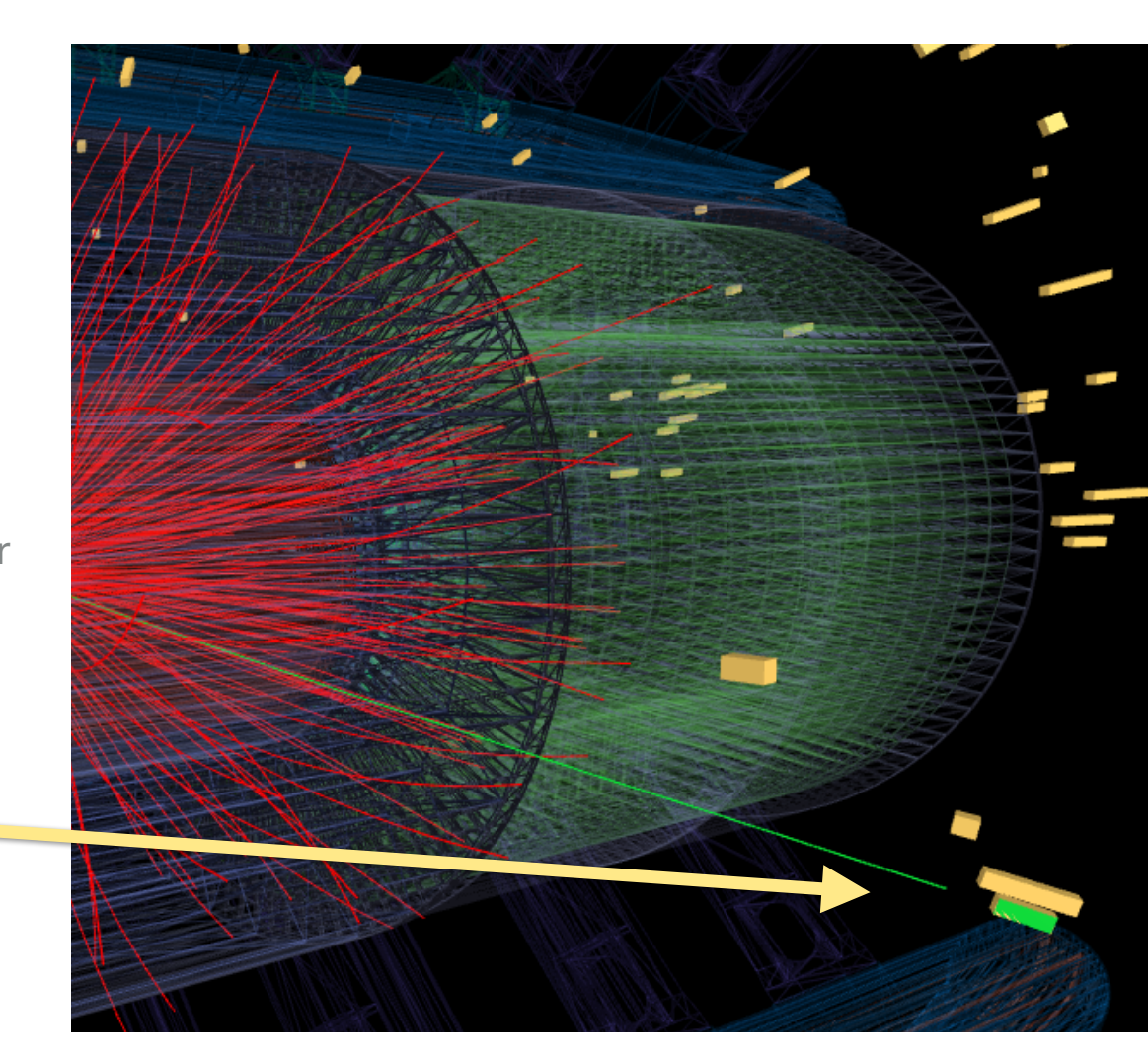

- ▸ **Tracks** the trajectory of a charged particle (usually in a magnetic field)
- ▸ **Calorimeter cells** deposits of energy in a calorimeter (planar and cylindrical are supported).
- ▸ **Jets** cones of activity within the detector
- ▸ **Hits** individual measurements, which can either be points or lines
- ▸ **Vertices** optionally linked to tracks
- ▸ **Compound objects** (e.g. 'Muons', which link 'Tracks' and 'Clusters')
- ▸ **Missing energy**

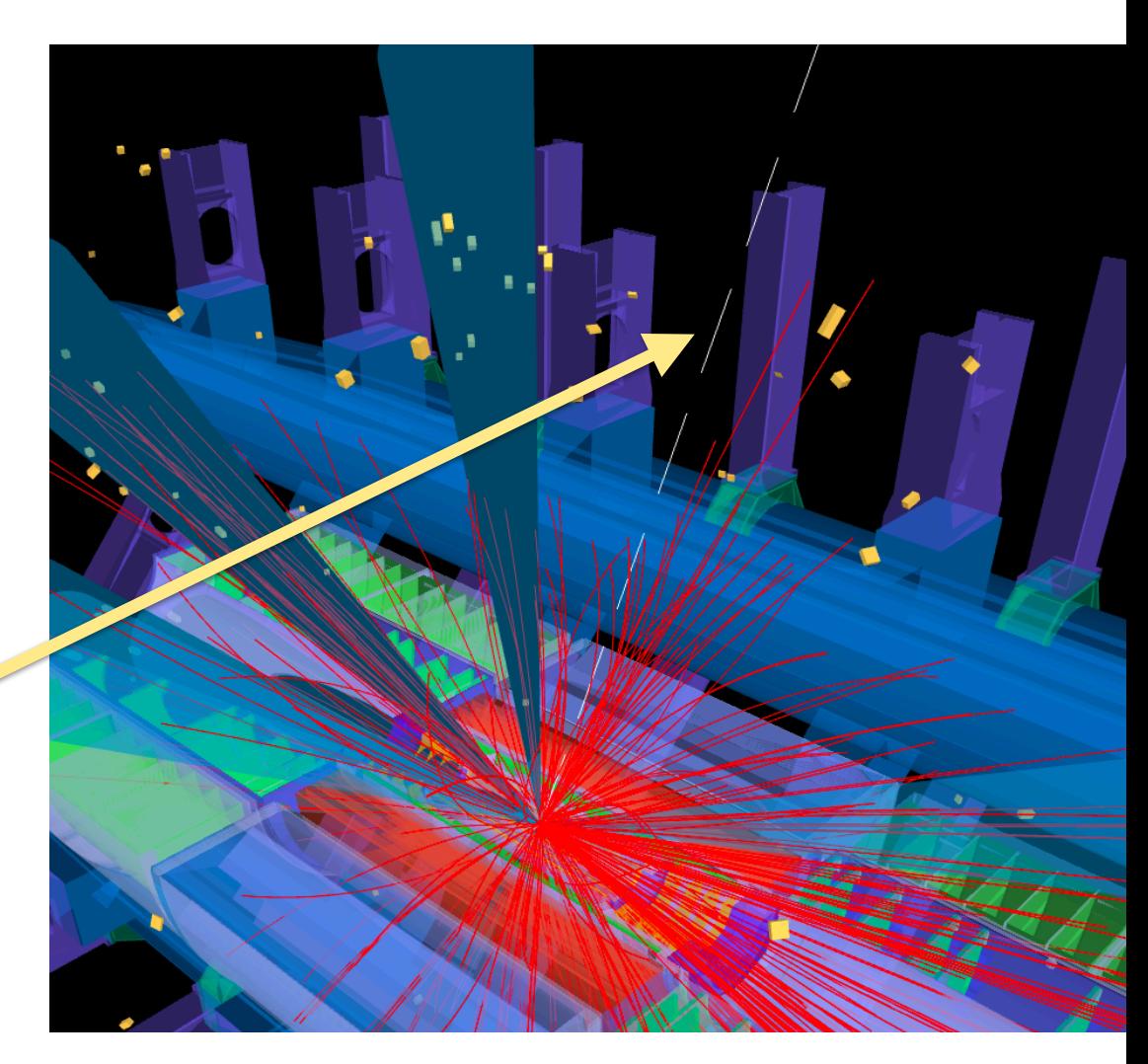

#### **SUPPORTED EVENT DATA FORMATS**

- ▸ Phoenix internally makes use of a JSON format to represent event data. The JSON format is **designed** to be human-readable, but still compact.
- ▸ We also provide "loaders" to convert from arbitrary formats to our internal format…

▸ (More on this later)

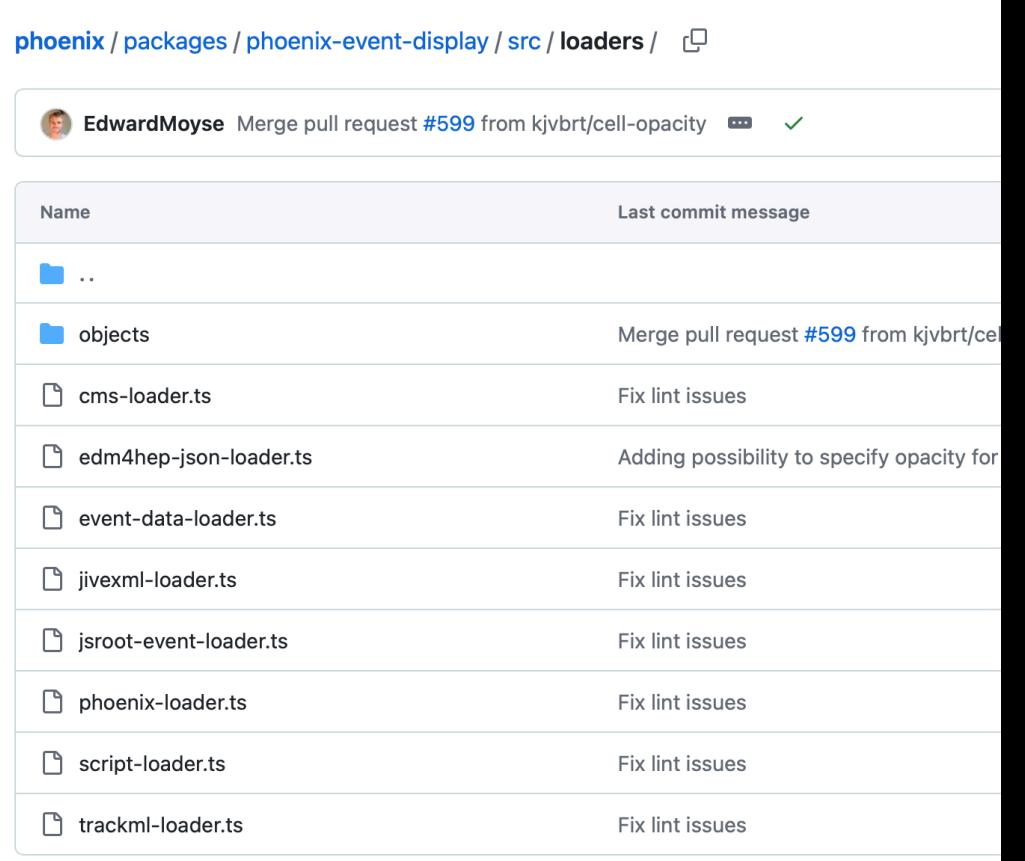

## **SUPPORTED GEOMETRY**

#### **UMassAmherst** 11

▸ Phoenix can display geometry stored in many standard formats:

- ▸ Natively supported formats are OBJ, **glTF** , ROOT, json(gz)
	- ▸ We recommend compressed glTF (glb) as it is the most compact, recommended by threejs, and Phoenix can automatically populate the detector menu with the embedded hierarchy (see our [docs](https://github.com/HSF/phoenix/blob/main/guides/developers/geometry-tips.md) for more)
	- ▸ However threejs supports a *HUGE* number of 3D formats, so any of these could easily be added
- ▸ We also have a workflow (described [here\)](https://github.com/HSF/phoenix/blob/main/guides/developers/convert-gdml-to-gltf.md) for how to convert from GDML to ROOT to glTF/glb
- ▸ ACTS can output OBJ format geometry

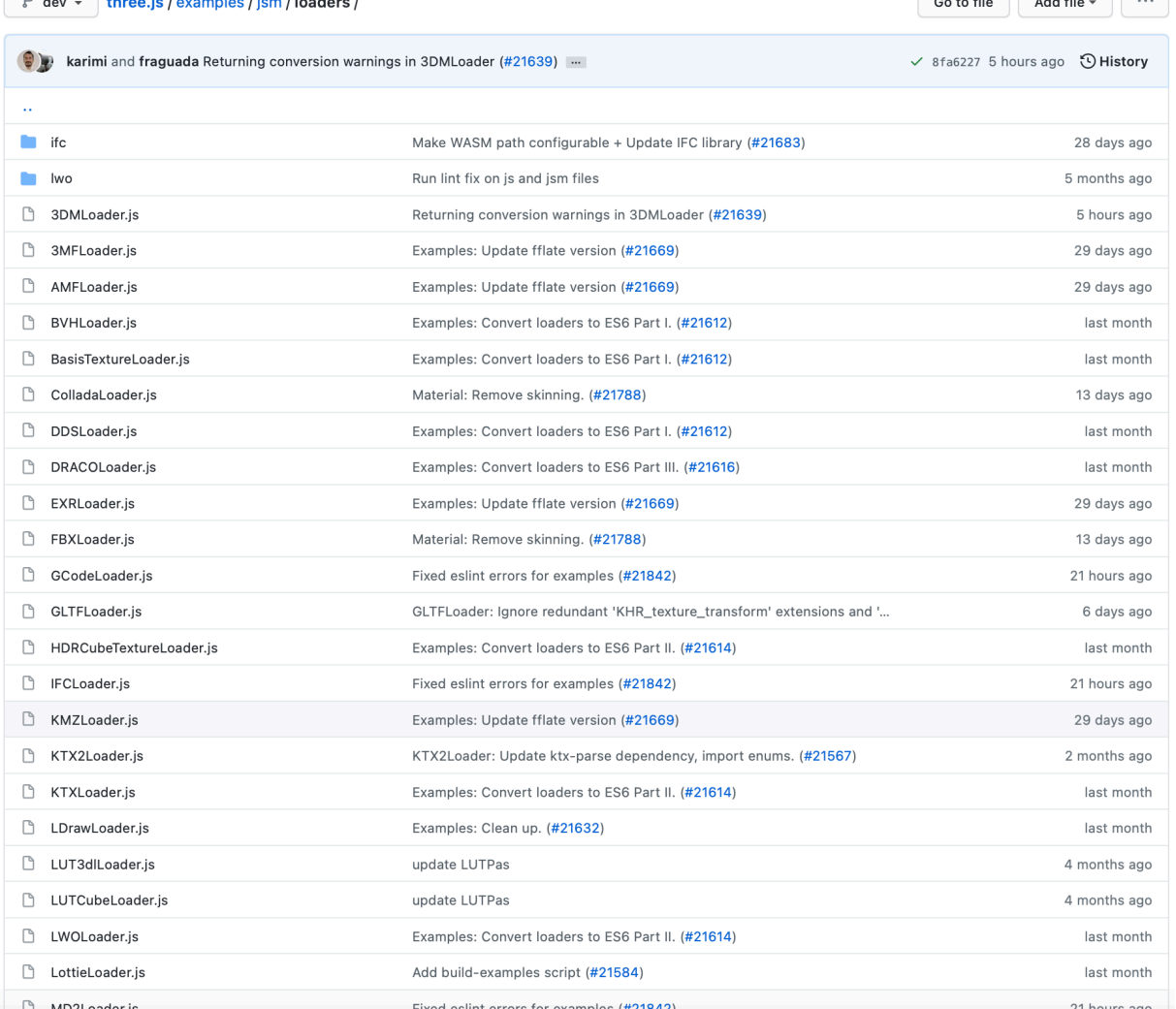

<https://github.com/mrdoob/three.js/tree/dev/examples/jsm/loaders>

### **SHAREABLE URLS**

- ▸ Clicking on the **link button** in the menu bar opens a dialog which provides you with a shareable link
	- ▸ For example, for **outreach**, you can give a URL which opens Phoenix with a prede fined event and con figuration
		- ▸ Allows you to frame the physics and geometry you want to show
	- ▸ Can also generate a QR code, for e.g. posters
- ▸ Also get an embeddable link, optionally with limited GUI
	- ▸ Useful for e.g. Physics brie fing instead of a static event display, you have a rotating, animated (and interactive) one
	- ▸ See for example, [Heavyweight champions: a](https://atlas.cern/updates/briefing/search-heavy-W-bosons)  search for new heavy W' bosons with the ATLAS [detector](https://atlas.cern/updates/briefing/search-heavy-W-bosons)

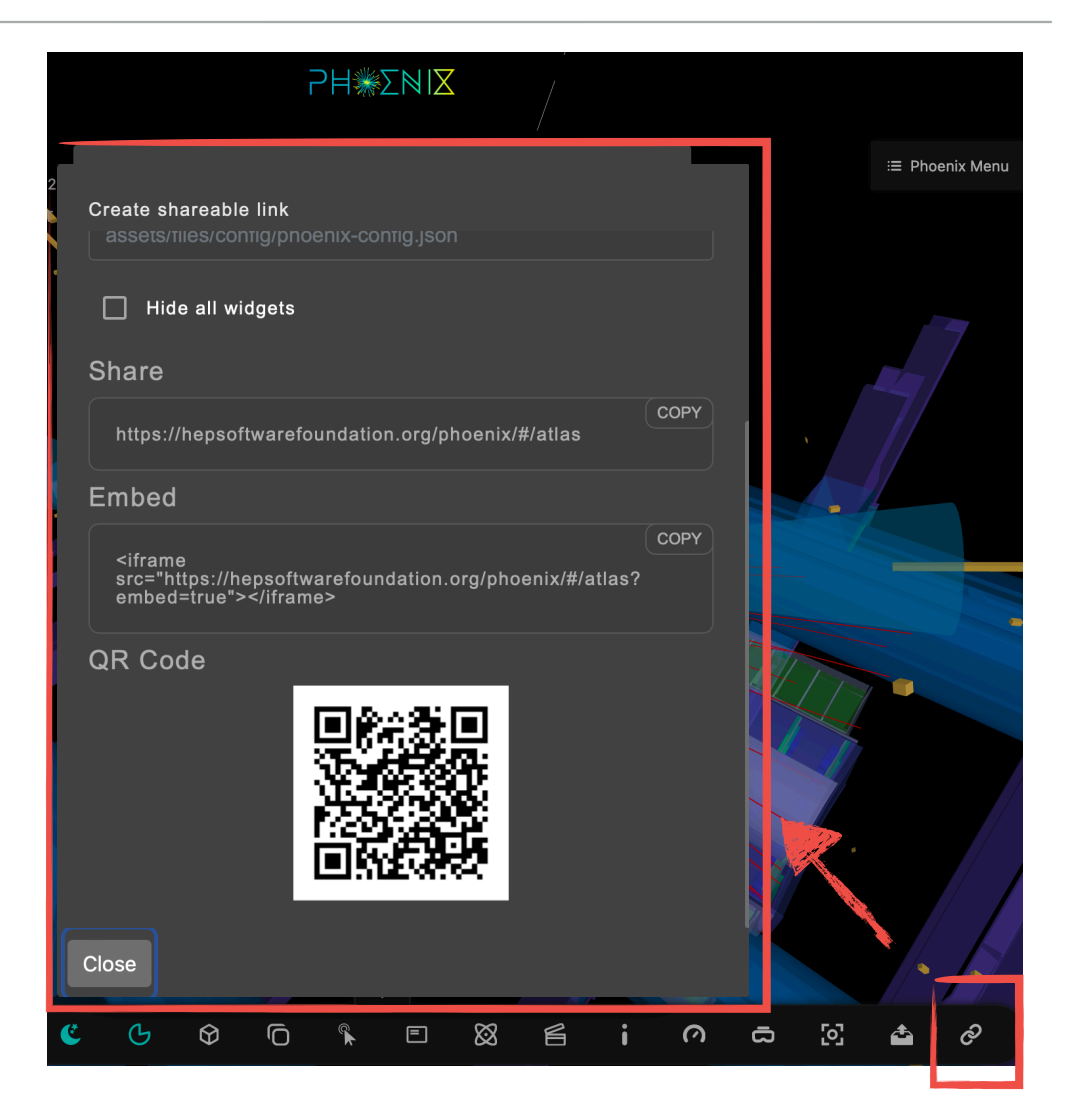

#### **"LIVE" STREAMING EVENTS**

- ▶ ATLAS copies a small fraction of live events to a server
- ▶ From here, can open a view generated by Atlantis, or a link to PhoenixATLAS (the ATLAS-speci fic)

▸ The

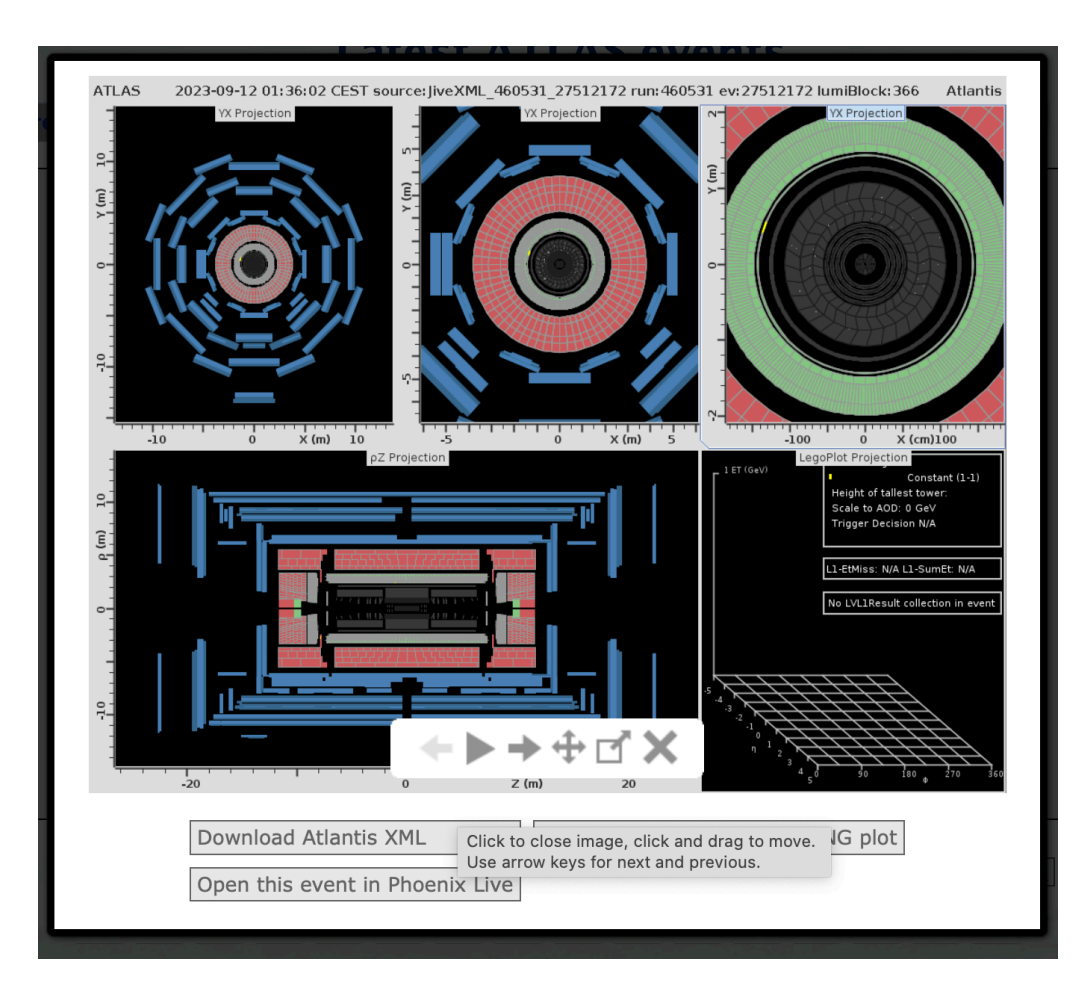

## **LABELS**

#### **UMassAmherst** 14

- ▶ Physics objects can be given **labels**:
	- ▶ Added in collection view
	- ▶ Dedicated entry in menu, to turn off/on, change colour etc

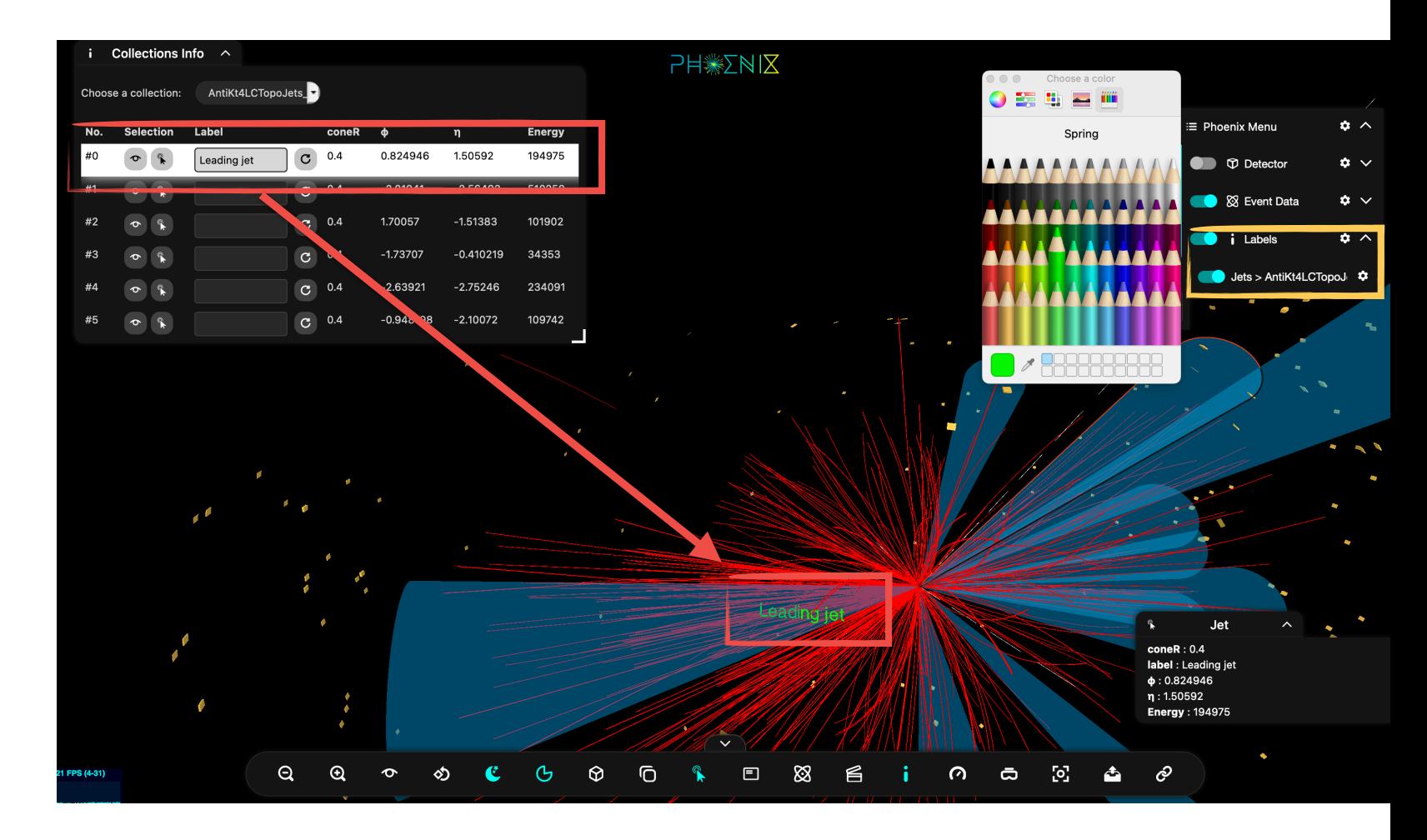

#### **VR/AR**

- ▸ Rudimentary support for VR/AR
	- ▶ AR works on Android, VR works in Quest 2 etc, see Twitter [post](https://x.com/phoenix_display/status/1412446431969873920?s=20) for example video
	- ▸ No menu support in AR/XR so much functionality not available

#### ▸ [Ticket 558](https://github.com/HSF/phoenix/issues/558)

- ▸ Depends on browser (notably, Safari on iOS does not work any more)
	- ▶ VisionPro will [support](https://developer.apple.com/videos/play/wwdc2023/10279/) WebXR, so maybe it will FINALLY come to iOS (but I would not bet on it)
- ▸ In short, this works, but not on all devices and is currently quite limited

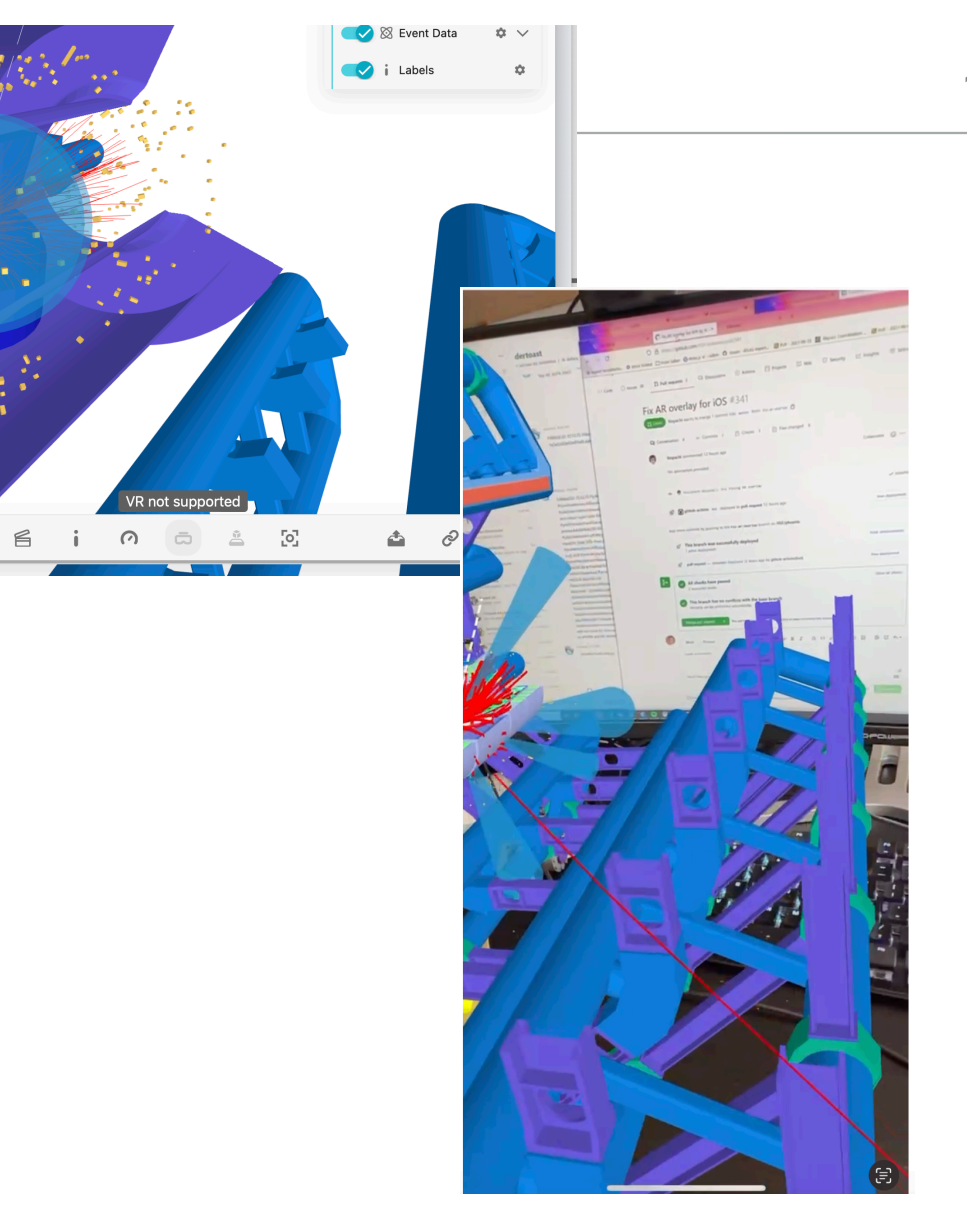

#### **EXTENSIBILITY: ADDING A NEW DETECTOR**

#### **UMassAmherst 16**

#### ▸ **How would you add a new detector?**  ▸ You basically need to add **two** files

- ▸ experiment.**component**.html file (defines the 'view')
- ▸ experiment.component**.ts** the experiment specific **implementation** i.e. file contains e.g.
	- ▸ The default configuration and event,
	- ▸ Loaders required (if you need to convert from another event data format to Phoenix format)
	- ▶ Geometry etc
- ▸ And that is it!
	- ▸ *Less than a day of work to add a new detector*
- ▸ See the documentation for more information
	- ▶ e.g. [How to write your own event data loader](https://github.com/HSF/phoenix/blob/master/guides/developers/event-data-loader.md)

```
import { Component, OnInit } from '@angular/core';
     import { EventDisplayService } from 'phoenix-ui-components';
     import { Configuration, PresetView, PhoenixMenuNode, PhoenixLoader } from 'phoenix-event-
     import { environment } from '../../../environments/environment';
     import eventConfig from '../../../../event-config.ison':
     @Component({
       selector: 'app-atlas',
       templateUrl: './atlas.component.html',
10styleUrls: [',/atlas.component.scss']
-11\mathcal{V}export class AtlasComponent implements OnInit {
13
       phoenixMenuRoot = new PhoenixMenuNode('Phoenix Menu', 'phoenix-menu');
14
15
       constructor(private eventDisplay: EventDisplayService) { }
16
17
       naOnInit() f18
         let defaultEvent: { eventFile: string, eventType: string };
19
         // Get default event from configuration
20
         if (environment? singleEvent) {
21defaultEvent = eventConfig:22
         } else {
23
           defaultEvent = f24
             eventFile: 'assets/files/JiveXML/JiveXML 336567_2327102923.xml',
25
             eventType: 'iivexml'
26
27
         \rightarrow2829
         // Define the configuration
30
         const configuration: Configuration = {
31
           eventDataLoader: new PhoenixLoader(),
32
           presetViews: [
33
             new PresetView('Left View', [0, 0, -12000], 'left-cube'),
34new PresetView('Center View', [-500, 12000, 0], 'top-cube'),
35
             new PresetView('Right View', [0, 0, 12000], 'right-cube')
36
          \mathbf{1},
37
           defaultView: [4000, 4000, 4000],
38
           // Set the phoenix menu to be used (defined above)
39phoenixMenuRoot: this.phoenixMenuRoot,
\triangle 0
           // Default event data to fallback to if none given in URL
41// Do not set if there should be no event loaded by default
42defaultEventFile: defaultEvent
```
## **EXTENSIBILITY: ADDING A NEW PHYSICS OBJECT**

- ▸ **An example:** LHCb authors wanted to add CaloCells which do not point to the origin i.e. PlanarCaloCells
	- ▶ Have a look at [PR 299](https://github.com/HSF/phoenix/pull/299) for details (and the [documentation](https://github.com/HSF/phoenix/blob/master/guides/developers/event-data-loader.md))
	- ▶ But, main steps were :
		- ▸ Add a getPlanarCaloCell function to phoenix-objects.ts (which draws the cells)
		- ▶ Call this from phoenix-loader.ts
			- ▶ And also add relevant cuts/filters, GUI options

#### **CHECK IF PLANAR**  if (eventData.PlanarCaloCells) { 263  $264$ //(Optional) Cuts can be added to any physics object. **CELLS IN INPI**  $265 +$  $const cuts = 1$ new Cut('energy', 0, 10000)  $266 +$  $267 +$  $\mathbf{1}$ :  $268 - 1$ **ADD AN ENERGY**  $269 +$ const addPlanarCaloCellsOptions = (  $270 +$ typeFolder: GUI,  $271 +$ typeFolderPM: PhoenixMenuNode  $272 +$  $)$  => {  $273 +$ const scalePlanarCaloCells = (value: number) => {  $274 +$ this.graphicsLibrary  $275 - 1$ .getSceneManager() **ADD A SLIDER TO**   $276 +$ .scaleChildObjects('PlanarCaloCells', value / 100, 'z')  $277 +$  $\}$ ; **CONTROL SCALE** $278 +$  $279 +$ if (typeFolder) { const sizeMenu = typeFolder  $280 +$  $281 +$ .add({ PlanarCaloCellsScale: 100 }, 'PlanarCaloCellsScale', 1, 400)  $282 +$ .name('PlanarCaloCells Size (%)');  $283 +$ sizeMenu.onChange(scalePlanarCaloCells);  $284 +$  $\rightarrow$  $285 +$  $286 +$ if (typeFolderPM) {  $287 +$ typeFolderPM.addConfig('slider', {  $288 +$ label: 'PlanarCaloCells Size (%)',  $289 +$ value: 100,  $290 +$  $min: 1,$  $291 +$  $max: 400$  $292 - 4$ allowCustomValue: true,  $293 - 4$ onChange: scalePlanarCaloCells,  $294 +$  $\}$ );  $295 +$  $\rightarrow$  $296 +$  $\}$ ;  $297 +$  $298 +$ const { typeFolder, typeFolderPM } = this.ui.addEventDataTypeFolder(  $299 +$ 'PlanarCaloCells'  $300 +$  $)$ ;  $301 +$ const objectGroup = this.graphicsLibrary.addEventDataTypeGroup(  $302 +$ 'PlanarCaloCells'

**UMassAmherst** 

**17**

#### **ADDING A NEW PHYSICS OBJECT: RESULT WASHAMED UMassAmherst 18**

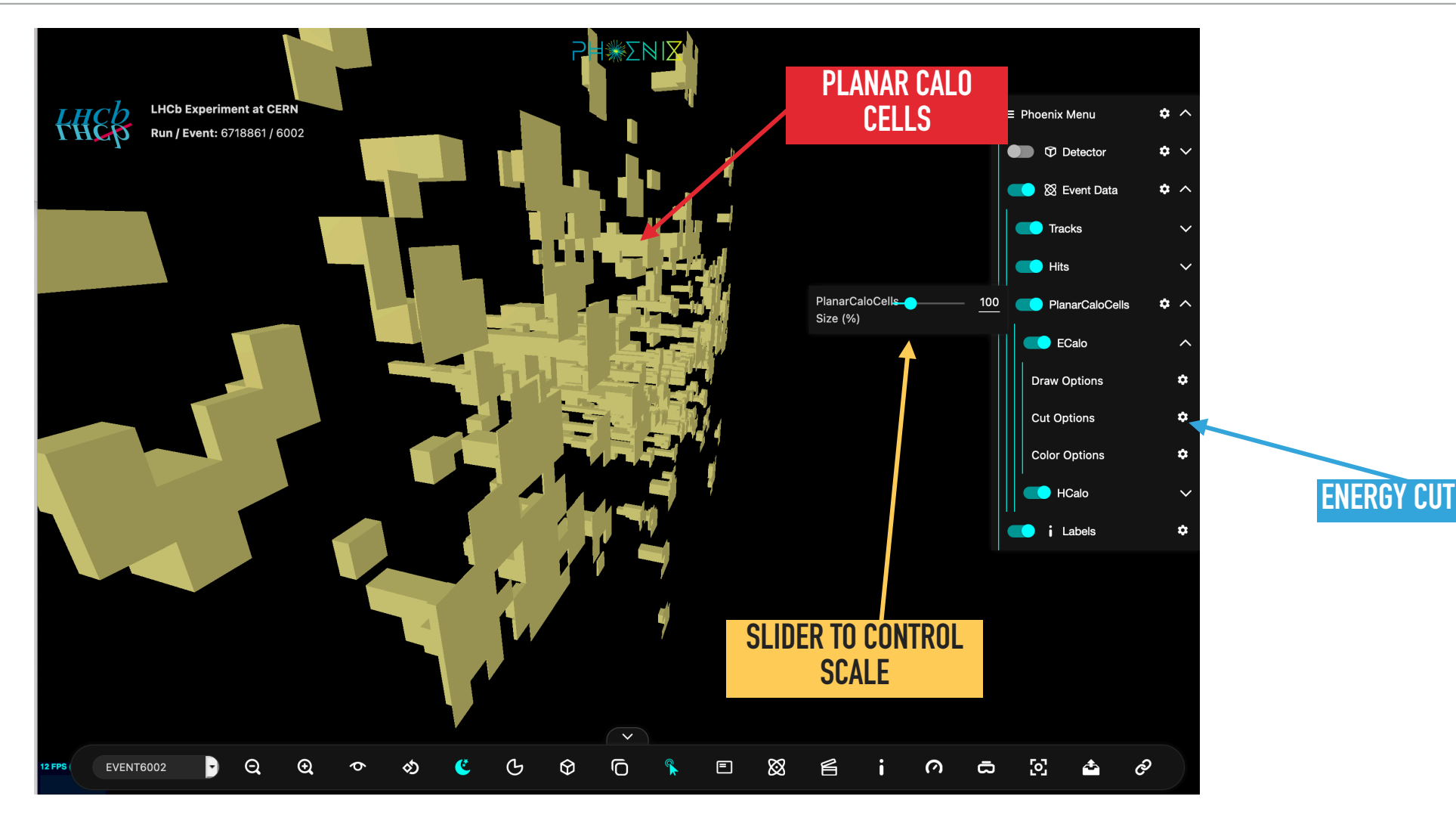

## **ADDING A NEW PHYSICS OBJECT: RESULT UMassAmherst 19**

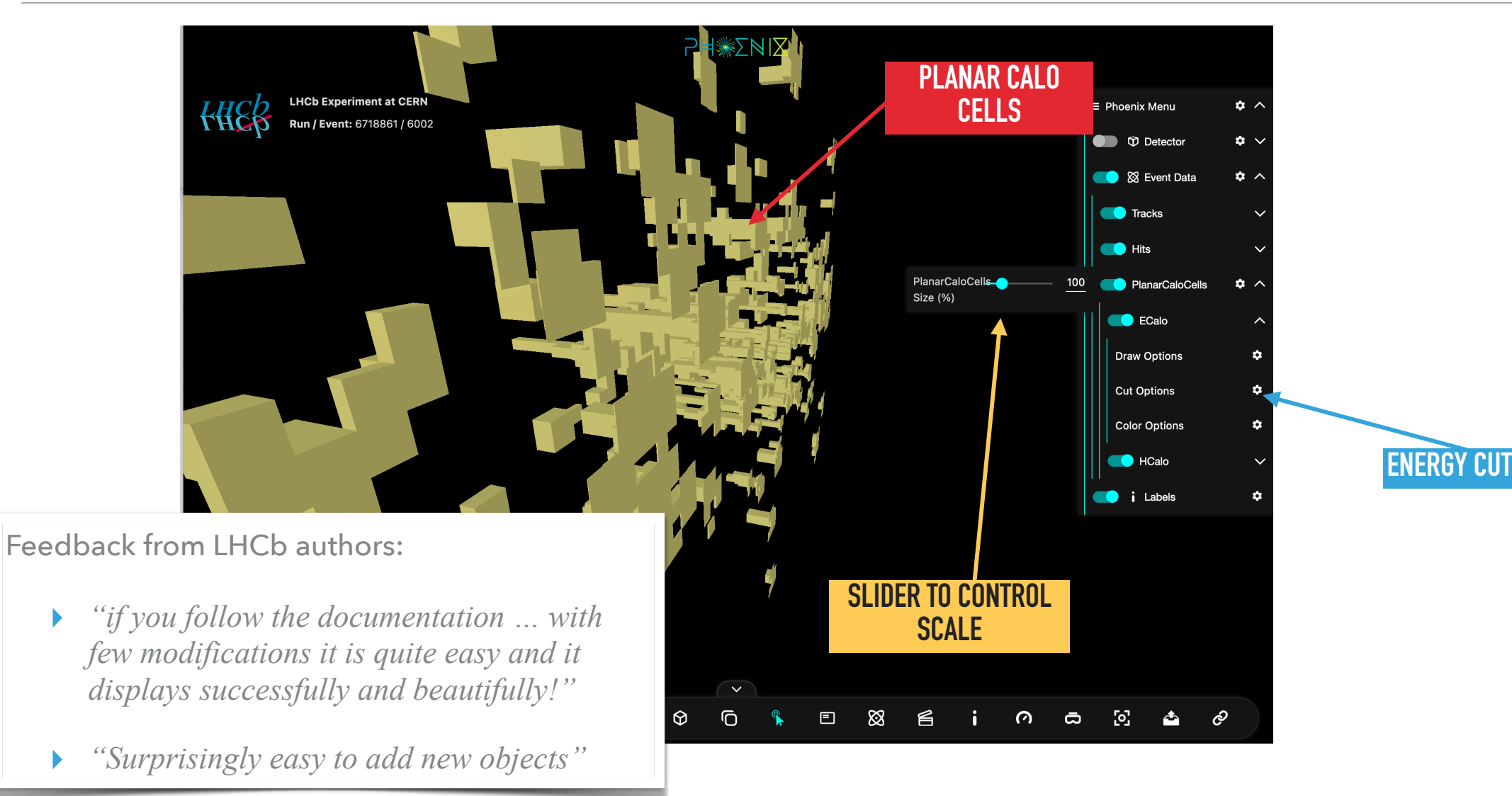

## **EXTENSIBILITY:** ROLL YOUR OWN VERSION UMassAmherst 20

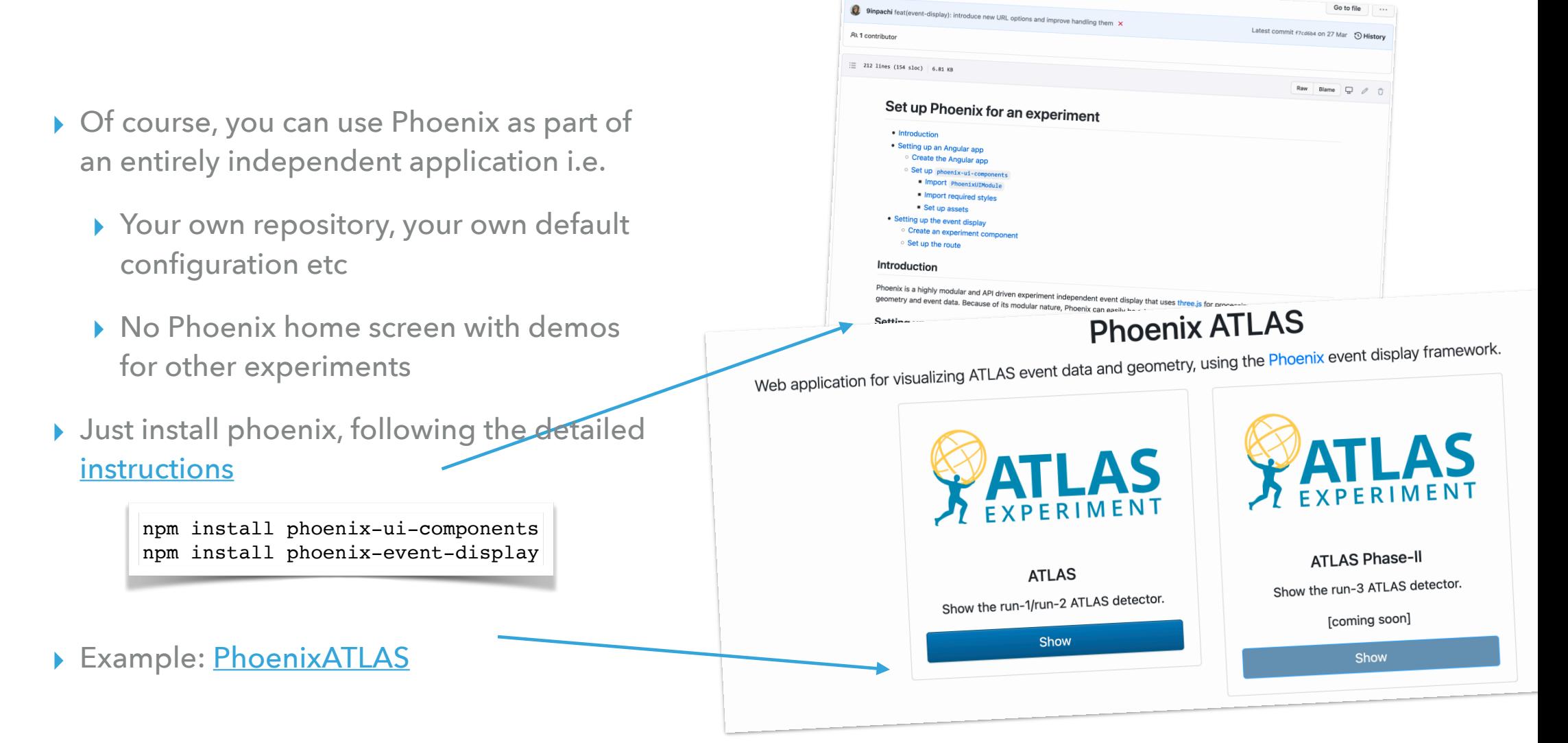

#### **DOCUMENTATION**

#### **UMassAmherst** 21

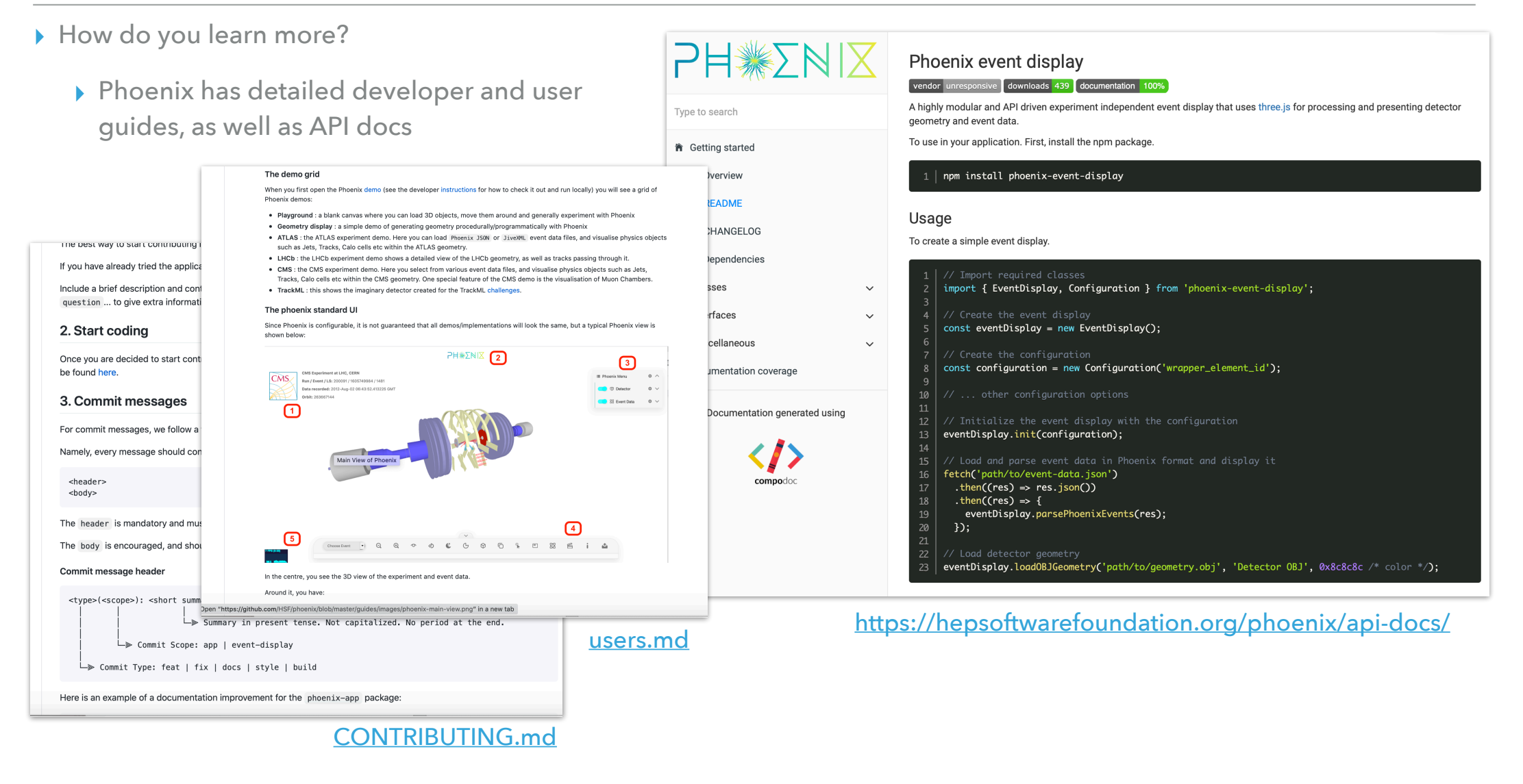

#### **HOW DOES PHOENIX MATCH THE EPIC REQUIREMENTS? <sup>22</sup>**

- ▶ I went through the [requirements](https://docs.google.com/document/d/1JgPryzVtyheSLeRNar4utEYvkoz4q4lX3g-Vs-xMSt8/edit) document, and mostly it all seems fine. I had a few comments...
- ▶ Section 1
	- ▸ *Subsystem-Specific Troubleshooting* not sure I understand what this means?
- ▶ Section 2
	- ▸ *Streaming readout* ditto?
	- ▸ *Automated tools compatible* & *Batch mode graphics*  we do not yet have a batch mode
	- ▸ *Security* we use industry standard tools such as threejs, angular, node etc
	- ▸ *Visualization Capabilities* showing active detector elements can be shown, but this is not trivial and needs improvements.
	- ▸ *Remote data sources* we can load data from local directories (can be network mounted) on server, or via [URL.](https://gitlab.cern.ch/LHCbOutreach/phoenix/-/blob/master/packages/phoenix-ng/projects/phoenix-app/src/app/sections/lhcb/lhcb.component.ts#L85) Is this sufficient?

#### **CONCLUSION**

#### ▸ **Very brief overview of Phoenix**

- ▸ Didn't have time to cover many features, such as the integrated RK propagator, object collection cuts etc etc
- ▸ If you are interested in using Phoenix, or contributing, please contact us:
	- ▸ Via **github** issues: [\[link\]](https://github.com/HSF/phoenix/issues) or discussions: [\[link\]](https://github.com/HSF/phoenix/discussions)
	- ▶ Or on our **mailing list:** [phoenix-event](mailto:phoenix-event-display@cern.ch)[display@cern.ch](mailto:phoenix-event-display@cern.ch)

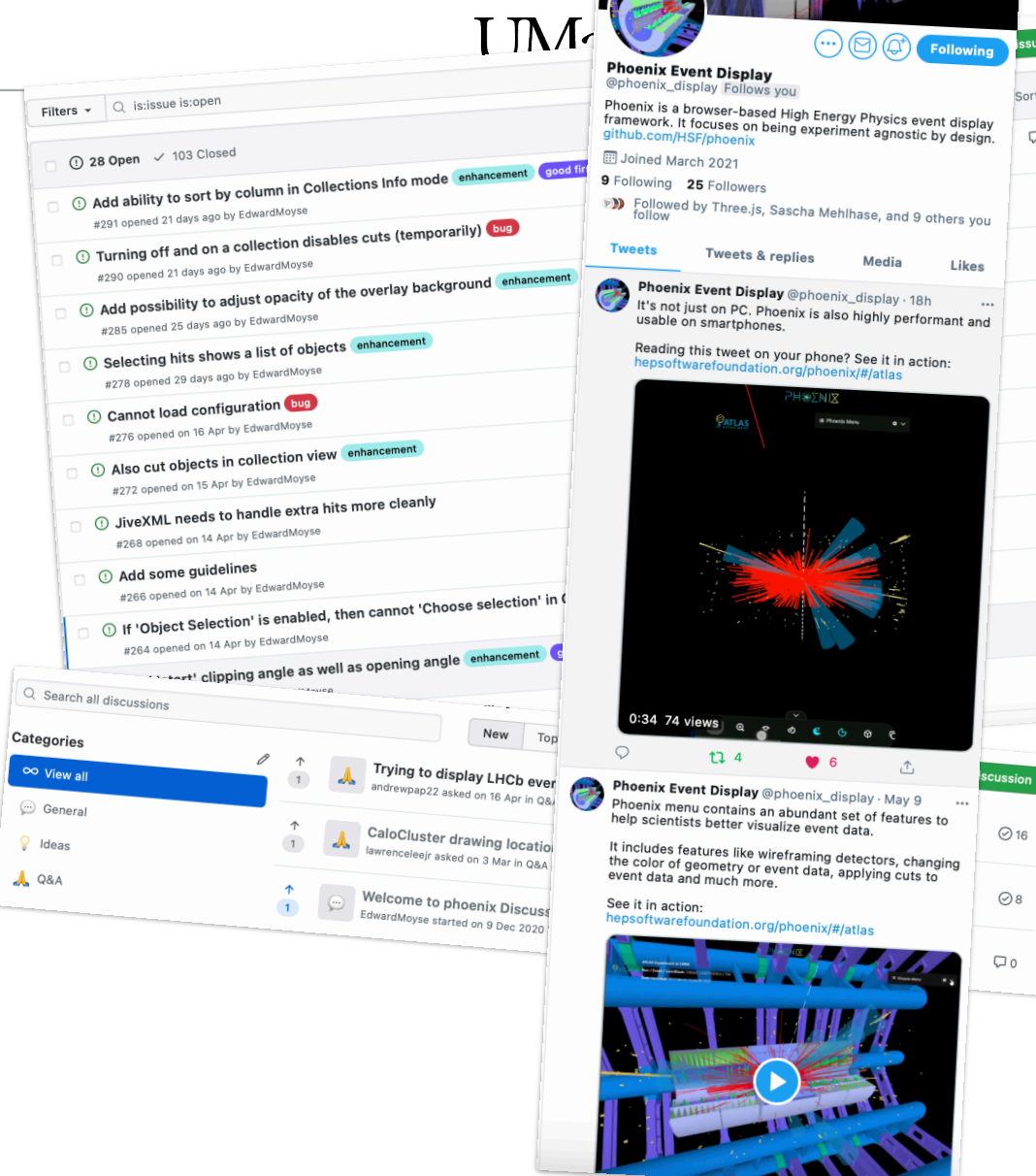

**Contract of the Contract of the Contract of the Contract of the Contract of the Contract of the Contract of the Contract of the Contract of the Contract of the Contract of the Contract of the Contract of the Contract of t** 

#### **BACKUP**

#### **WALKTHROUGH: PLAYGROUND AND GEOMETRY**

▸ In **Geometry** [[link\]](https://hepsoftwarefoundation.org/phoenix/#/geometry), you can open the javascript console in your browser and programmatically add a very simple detector

e.g.

var parameters = { ModuleName: "Module 3", Xdim: 10., Ydim: 1., Zdim: 45, NumPhiEl: 64, NumZEl: 10, Radius: 75, MinZ: -250, MaxZ: 250, TiltAngle: 0.3, PhiOffset: 0.0, Colour: 0x00ff00, EdgeColour: 0x449458 };

window.eventDisplay.buildGeometryFromParameters(parameters):

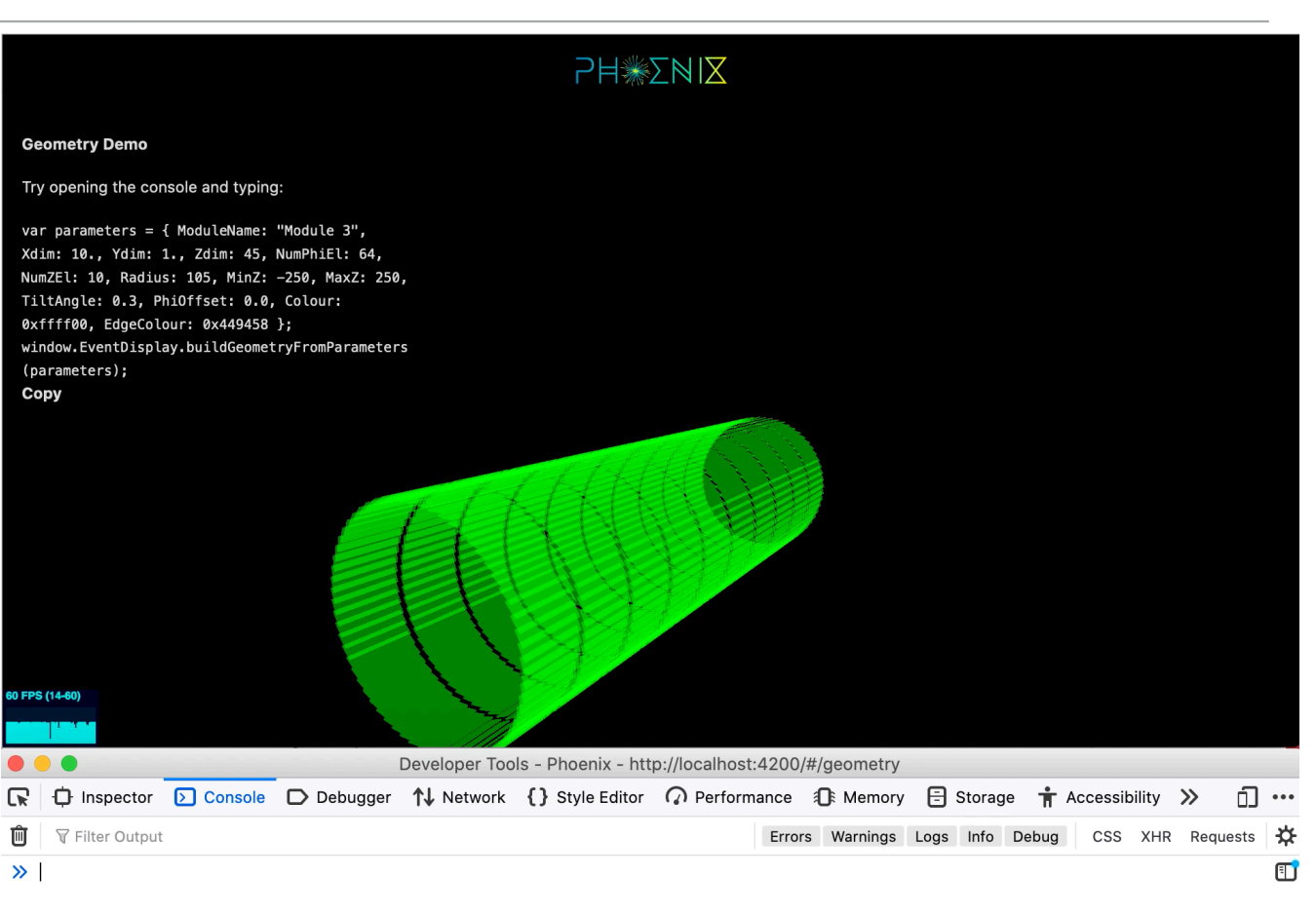

#### **DESIGN CONCEPTS**

- ▸ In order to support as many experiments as possible, some key goals:
	- ▸ **Permissive licence and open source** (Apache 2.0 Licence)
	- ▸ **Use industry standards**
	- ▸ **Simple standard format for Event Data**
	- ▸ **Good documentation**
	- ▸ **Don't make experiment specific assumptions**
	- ▸ Make Phoenix **configurable, extendable and modular**

## **MENUS AND HELPERS**

- ▸ Phoenix provides lots of functionality to help developers
	- ▸ e.g Phoenix has its own menu system [phoenix-ui-components](https://github.com/HSF/phoenix/tree/master/packages/phoenix-ng/projects/phoenix-ui-components)
- ▸ Phoenix also has many classes to help render physics data e.g.
	- ▸ Many experiments only store limited numbers of track parameters, so cannot draw a complete curve
	- ▸ Phoenix provides a **RungeKutta** propagator
	- ▸ You just need to supply the magnetic field!

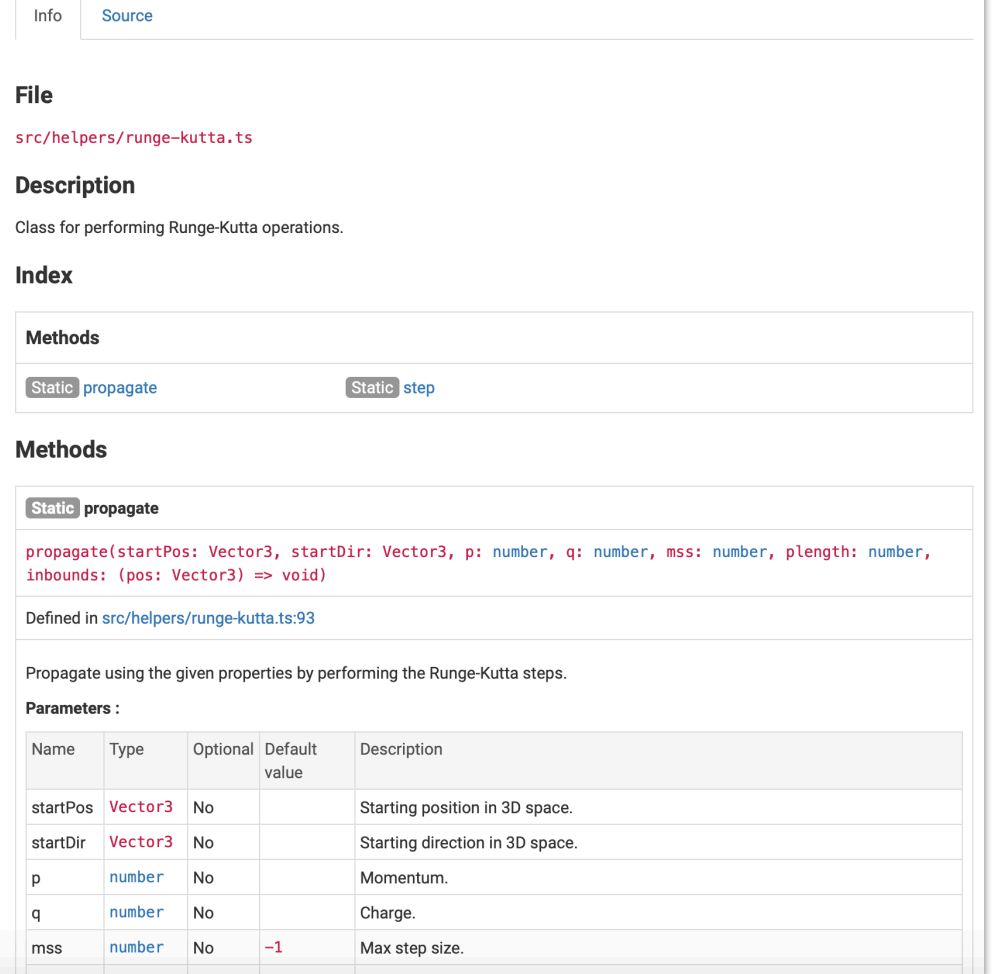

<https://hepsoftwarefoundation.org/phoenix/api-docs/classes/RungeKutta.html>

#### **UMassAmherst** 27

## **EXTENSIBILITY**

**UMassAmherst** 28

▸ The experiment.component**.html** file, specifies what is used in the view …

#### 1. Link back to main Phoenix page

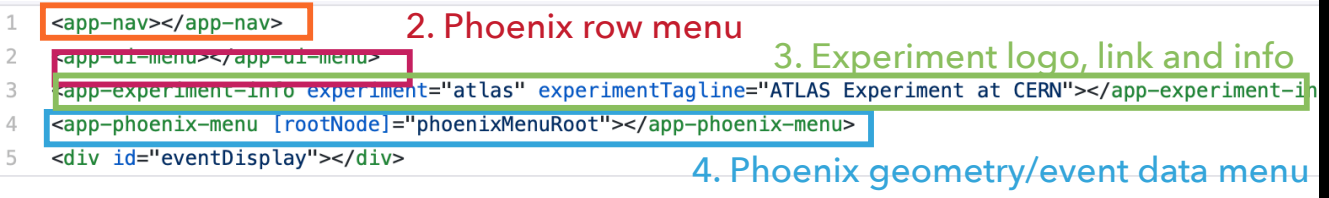

#### [atlas.component.html](https://github.com/HSF/phoenix/blob/master/packages/phoenix-ng/projects/phoenix-app/src/app/sections/atlas/atlas.component.html)

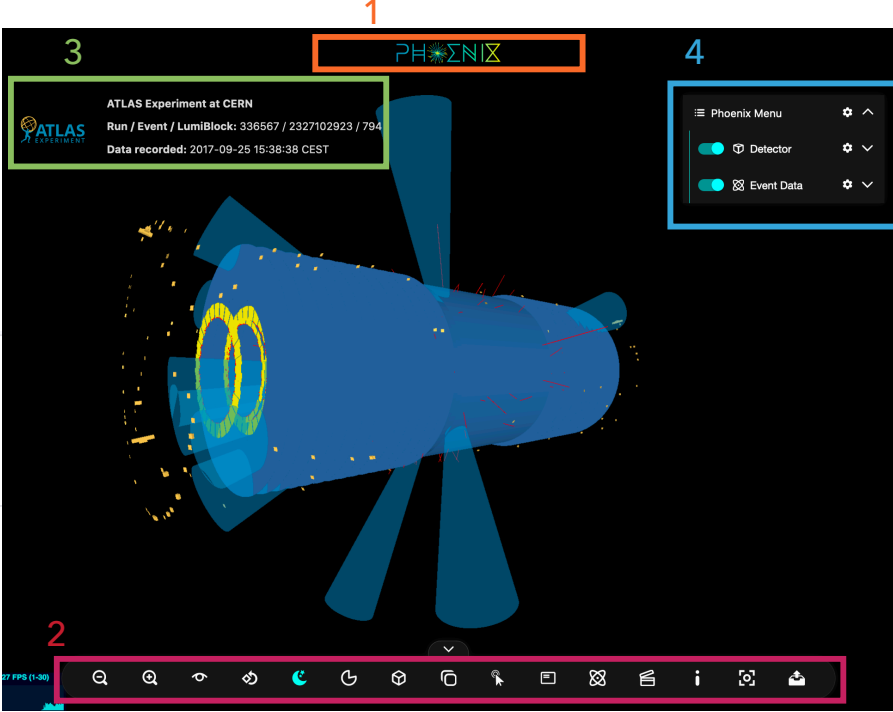